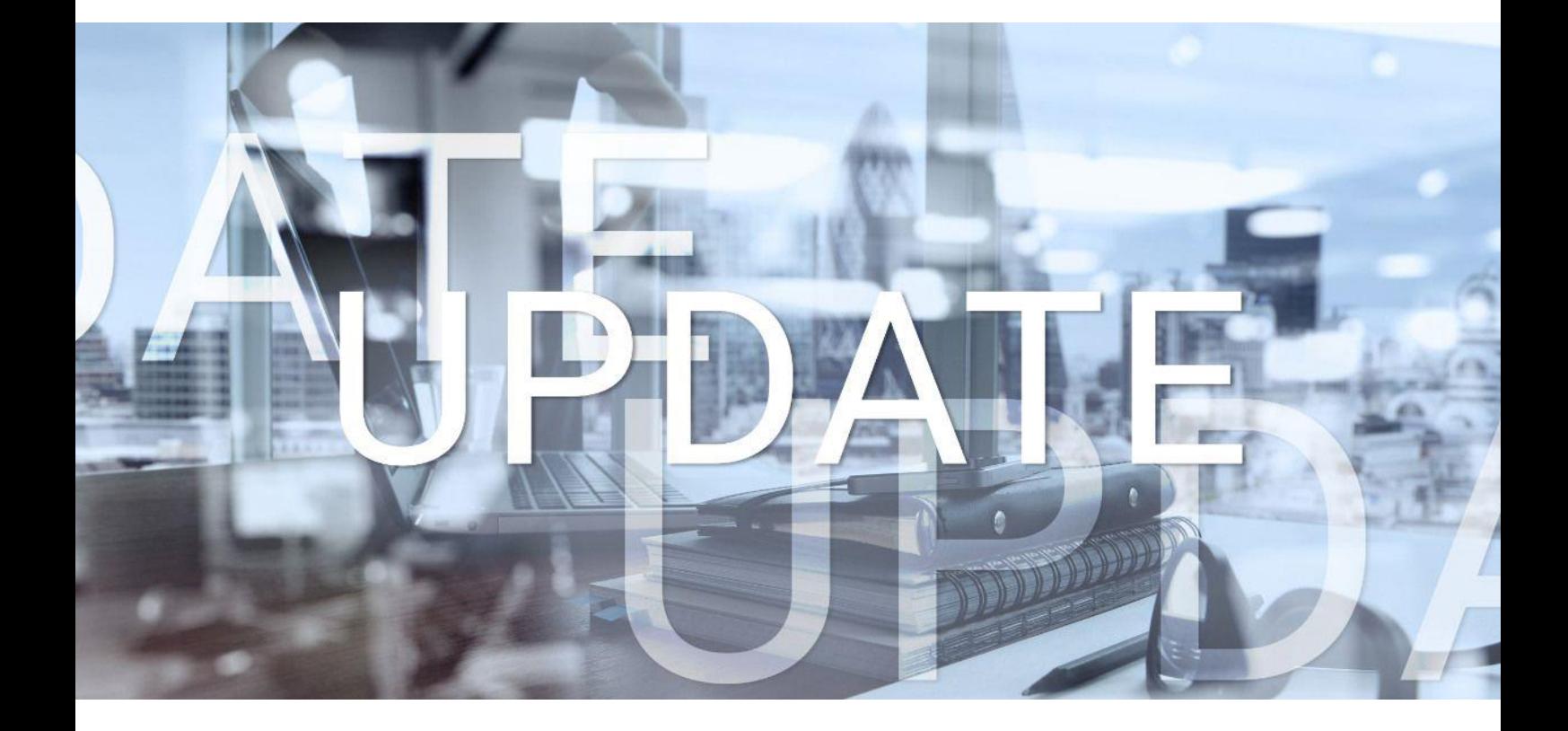

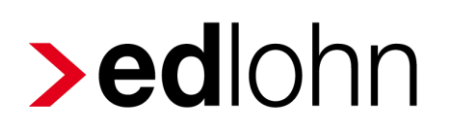

# Version 11.10.0 17.09.2020

Relevante Systemänderungen und -erweiterungen für edlohn-Anwender/innen

## **Inhaltsverzeichnis**

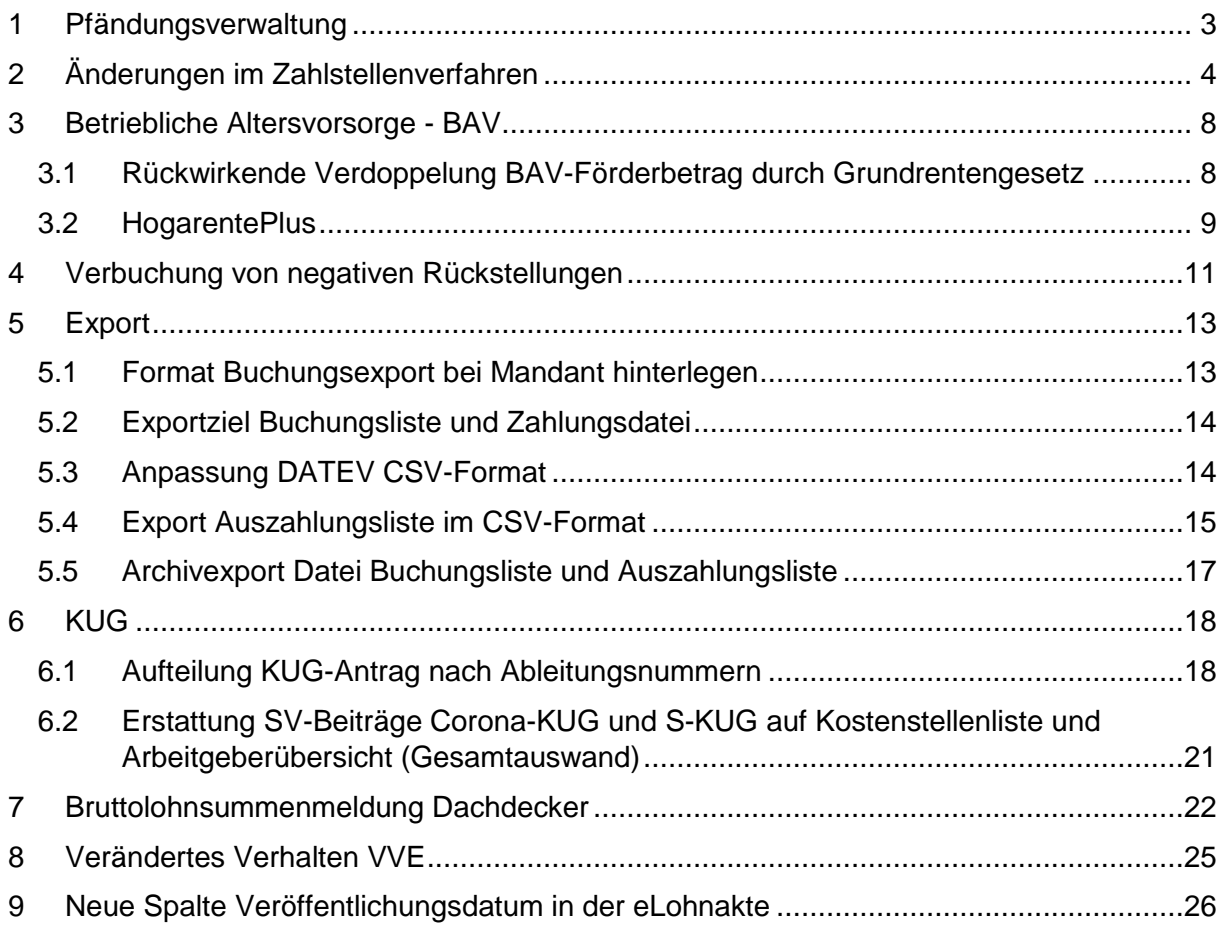

© 2020 by eurodata AG

Großblittersdorfer Str. 257-259, D-66119 Saarbrücken

Telefon +49 681 8808 0 | Telefax +49 681 8808 300

Internet: [www.eurodata.de](http://www.eurodata.de/) E-Mail: [info@eurodata.de](mailto:info@eurodata.de)

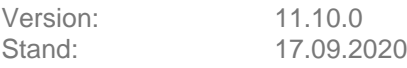

Dieses Update wurde von **eurodata** mit der gebotenen Sorgfalt und Gründlichkeit erstellt. **eurodata** übernimmt keinerlei Gewähr für die Aktualität, Korrektheit, Vollständigkeit oder Qualität der Angaben im Update. Weiterhin übernimmt **eurodata** keine Haftung gegenüber den Benutzern des Updates oder gegenüber Dritten, die über dieses Update oder Teile davon Kenntnis erhalten. Insbesondere können von dritten Parteien gegenüber **eurodata** keine Verpflichtungen abgeleitet werden. Der Haftungsausschluss gilt nicht bei Vorsatz oder grober Fahrlässigkeit und soweit es sich um Schäden aufgrund der Verletzung des Lebens, des Körpers oder der Gesundheit handelt.

## <span id="page-2-0"></span>**1 Pfändungsverwaltung**

Nach erfolgreichem Pilotbetrieb wird die Pfändungsverwaltung nun für alle Anwender freigeschaltet.

Die wichtigsten Vorteile sind z.B.:

- **E** Erfassung einer unbegrenzten Anzahl von Pfändungen
- **Automatische Berücksichtigung der Pfändungen nach dem erfassten Rang**
- Abwicklung der Pfändungsart *Privatinsolvenz*
- Übersichtliche tabellarische Darstellung aller Pfändungen im System
- **Erfassung der Bankverbindung des Zahlungsempfängers direkt bei der Pfändung**

Wenn Sie bereits Pfändungen in den Abrechnungsdaten eines Arbeitnehmers erfasst haben, ist es sinnvoll, diese in die neue Pfändungsverwaltung zu übertragen. Eine Mischung der beiden Modelle ist nicht empfehlenswert, da z.B. die Überwachung der Ränge und Pfändungsfreibeträge nicht möglich ist.

#### Beachte:

Beim Wechsel einer bestehenden Pfändung zur neuen Pfändungsverwaltung muss die bestehende Pfändung in den Abrechnungsdaten des Arbeitnehmers als *ruhend* gekennzeichnet werden, da die Pfändungsrate ansonsten für beide Modelle berechnet wird.

Eine ausführliche Beschreibung der neuen Pfändungsverwaltung finden Sie hier:

<https://www.edlohn.de/portal/dokumentation/beschreibungen>

<http://etaxlohn.eurodata.de/content/informations/allgemeines/>

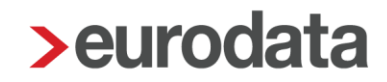

## <span id="page-3-0"></span>**2 Änderungen im Zahlstellenverfahren**

Seit dem 01.01.2020 haben GKV-Pflichtversicherte Versorgungsbezugsempfänger Anspruch auf einen Betriebsrenten-Freibetrag in Höhe von 159,25 € (in 2020) monatlich, aus dem keine Beiträge zur Krankenversicherung berechnet werden (siehe hierzu Update-Beschreibung vom 07.01.2020 unter Punkt 7.2).

Auf Grundlage des Gesetzes zur Einführung dieses Freibetrages sind die Grundsätze zum Zahlstellenmeldeverfahren rückwirkend ab 01.01.2020 angepasst worden.

Ab dem 01.10.2020 haben Zahlstellen durch das angepasste Meldeverfahren den Krankenkassen zu melden, ob es sich bei den Versorgungsbezügen um Leistungen aus einer Betriebsrente (Versorgungsbezug gem. § 229 Abs. 1 Satz 1 Nr. 5 SGB V) handelt. Die Meldungen müssen rückwirkend ab 01.01.2020 erfolgen.

In Fällen, in denen mehrere Betriebsrenten (Mehrfachbezug) bezogen werden, haben Krankenkassen zu melden, ob und in welcher Höhe ein Freibetrag anzuwenden ist. Die Zahlstelle hat auf Grund der Rückmeldung die Verrechnung bzw. Erstattung der eventuell zu viel gezahlten Beiträge zur Krankenversicherung zu veranlassen.

Für Kapitalleistungen oder Kapitalabfindungen aus einer betrieblichen Altersversorgung, die bis zum 30. September 2020 gezahlt werden, erfolgt die Rückerstattung rückwirkend seit dem 01.01.2020 ebenfalls ab dem 01.10.2020. Hier sind ausnahmsweise die Krankenkasse und nicht die Zahlstellen für die Beitragserstattung zuständig.

Für Bestandsfälle die bereits vor dem 01.01.2020 Versorgungsbezüge erhalten haben, ist wegen der zeitversetzten Umsetzung des Meldeverfahrens zum 01.01.2020 eine Änderungsmeldung mit Grund 2 und dem Kennzeichen *Art des Versorgungsbezuges* abzugeben.

Für Versorgungsbezüge, die ab dem 01.01.2020 gezahlt wurden, sind bereits abgegebene Meldungen zu stornieren und mit dem Kennzeichen *Art des Versorgungsbezuges* neu abzugeben.

In edlohn wurden sämtliche Versorgungsbezugsempfänger überprüft und systemseitig rückwirkend ab 01.01.2020 mit dem Kennzeichen *Art des Versorgungsbezuges* gefüllt.

#### Die neuen Merkmale finden Sie unter

#### *Betriebsstätte > Abrechnungsdaten > Zahlstelle*

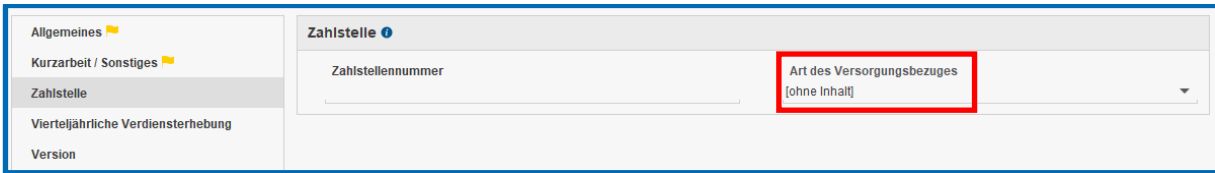

#### und *Arbeitnehmer > Abrechnungsdaten > Allgemeine Merkmale > Versorgungsbezug*.

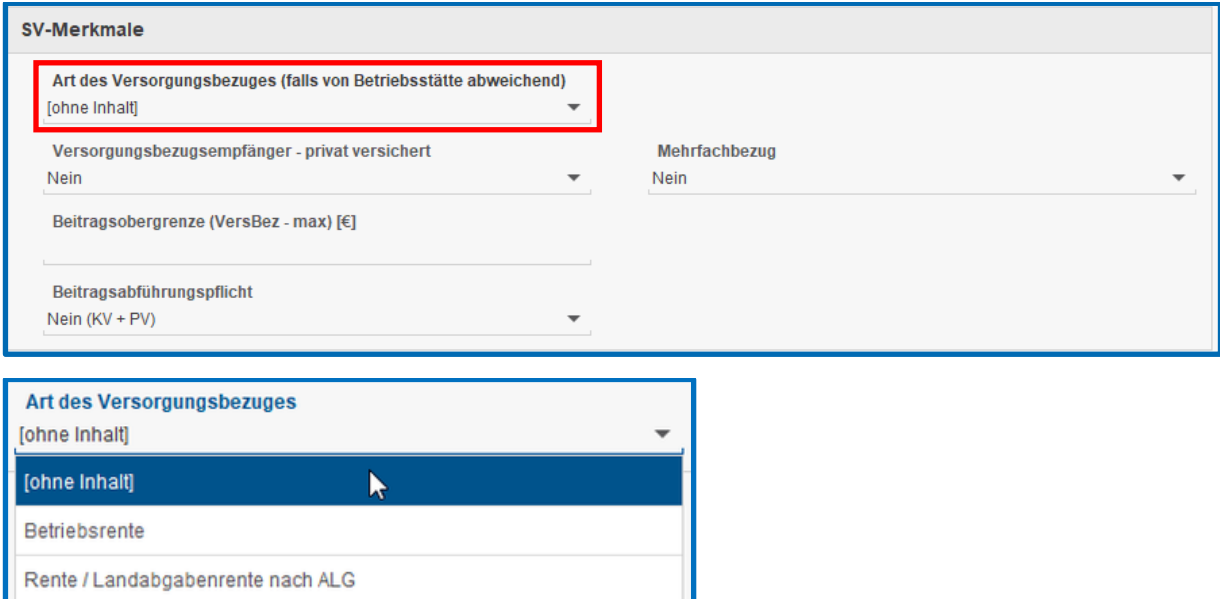

Die *Art des Versorgungsbezuges* kann für alle Arbeitnehmer auf der jeweiligen Betriebsstätte hinterlegt werden. Eine Schlüsselung beim Arbeitnehmer selbst ist nur erforderlich, wenn es zu einer Abweichung kommt.

Durch dieses Merkmal wird die systemseitige Berücksichtigung des Freibetrages gesteuert.

Denn der Freibetrag gilt ausschließlich für

Versorgungsbezug gem. § 229 Abs. 1 Satz 1 Nr. 1-3 SGB V

■ Renten der betrieblichen Altersversorgung (Betriebsrenten)

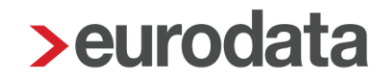

Der Freibetrag gilt nicht für

- Versorgungsbezüge aus einem öffentlich-rechtlichen Dienstverhältnis oder nach beamtenrechtlichen Vorschriften (zum Beispiel Pensionen),
- Bezüge aus der Versorgung der Abgeordneten, Parlamentarischen Staatssekretäre und Minister,
- Renten der Versicherungs- und Versorgungseinrichtungen, die für Angehörige bestimmter Berufe errichtet sind oder
- Renten und Landabgaberenten der Alterssicherung der Landwirte.

Beim Öffnen eines Mandanten mit Versorgungsbezugsempfänger werden Sie durch eine Info und Systemnachricht über die Anpassungen informiert.

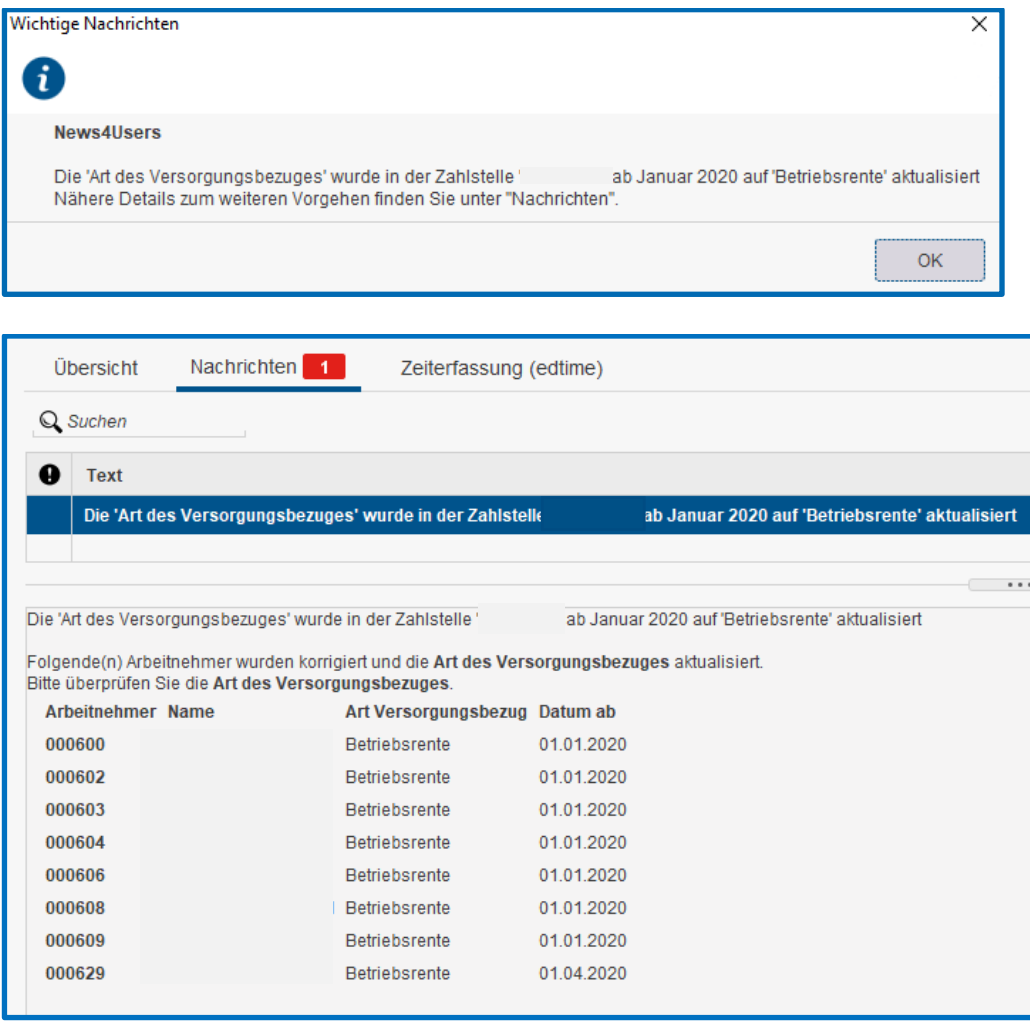

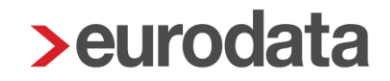

Bitte überprüfen Sie die systemseitig vorgenommenen Einstellungen auf ihre Richtigkeit.

Die betroffenen Versorgungsbezugsempfänger wurden zur Anpassung ab 01.01.2020 in Korrektur gesetzt. Die erforderlichen Zahlstellenmeldungen werden bei der nächsten Abrechnung erstellt und versendet.

Beitragsdifferenzen sollten durch die Korrektur, wenn überhaupt nur in seltenen Fällen, auftreten, da in edlohn der Freibetrag bereits ab Januar 2020 berücksichtigt wurde.

Stellt die Krankenkasse auf Grund der neu abgegebenen Meldungen fest, dass der Freibetrag wegen eines Mehrfachbezuges nur anteilig oder gar nicht zu berücksichtigen ist, erhalten Sie eine Krankenkassenmeldung mit der zugehörigen Information.

Die Rückmeldungen synchronisieren Sie wie gewohnt, wodurch der Arbeitnehmer in Korrektur gesetzt wird und die Beiträge entsprechend korrigiert werden.

## <span id="page-7-0"></span>**3 Betriebliche Altersvorsorge - BAV**

# <span id="page-7-1"></span>**3.1 Rückwirkende Verdoppelung BAV-Förderbetrag durch Grundrentengesetz**

Der max. BAV-Förderbetrag wurde durch das Grundrentengesetz vom 12.08.2020 von 144 € (max. BAV-Förderbetrag bis 2019) auf 288 € im Laufe des Kalenderjahres 2020 rückwirkend zum 01.01.2020 verdoppelt. Für die Inanspruchnahme des höheren BAV-Förderbetrags von max. 288 € im Kalenderjahr 2020 ist entscheidend, dass die zusätzlichen Arbeitgeberbeiträge ab 01.01.2020 als Arbeitslohn zugeflossen sind. Hat der Arbeitgeber in der Zeit zwischen dem 01.01.2020 und dem 19.08.2020 (Inkrafttreten der Änderung laut Grundrentengesetz) begünstigte Arbeitgeberbeiträge von mehr als 480 € (bisherige Förderhöchstgrenze) für den Arbeitnehmer angelegt, kann der höhere BAV-Förderbetrag nachträglich beantragt werden.

Gleichzeitig wurde auch die förderfähige Einkommensgrenze von 2200 € auf 2575 € angehoben.

Die entsprechenden Konstanten wurden systemseitig rückwirkend ab 01.01.2020 angepasst. Diese Regelung gilt ebenso für die HogarentePlus.

Wir werden in den nächsten Tagen eine Abfrage durchführen, um Sie per Systemnachricht auf die möglicherweise betroffenen Fälle hinzuweisen. Ob und in welcher Höhe eine höhere Förderung möglich ist, kann nicht systemseitig durchgeführt werden. Eine Überprüfung kann nur durch Sie selbst erfolgen.

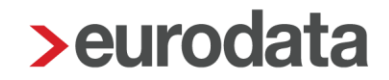

### <span id="page-8-0"></span>**3.2 HogarentePlus**

Bereits seit 2002 gibt es im Hotel- und Gaststättengewerbe eine tarifvertragliche Altersvorsorge. Durch neue bundesweit einheitliche Tarifverträge wurde die betriebliche Altersversorgung an das Betriebsrentenstärkungsgesetz angepasst. Dies geschieht über die HogarentePlus rückwirkend zum 01.01.2019.

Die wichtigsten Änderungen sind:

- Erhöhung des Arbeitgeberbeitrags von 150 auf 240 € pro Mitarbeiter im Jahr
- **Arbeitgeberzuschuss zur freiwilligen Entgeltumwandlung seiner Mitarbeiter in Höhe** von 16 Prozent.
- Recht der Beschäftigten auf Umwandlung tariflicher Entgeltbestandteile in Höhe von bis zu acht Prozent der Beitragsbemessungsgrenze.

Weitere Informationen finden Sie hier:

[https://www.dehoga-](https://www.dehoga-nrw.de/fileadmin/008_Downloads/NRW/Personalbereich/Tarifvertraege/hogarentplus_Das_ist_neu_Wesentliche_AEnderungen_zur_bisherigen_hogarente.pdf)

[nrw.de/fileadmin/008\\_Downloads/NRW/Personalbereich/Tarifvertraege/hogarentplus\\_Das\\_is](https://www.dehoga-nrw.de/fileadmin/008_Downloads/NRW/Personalbereich/Tarifvertraege/hogarentplus_Das_ist_neu_Wesentliche_AEnderungen_zur_bisherigen_hogarente.pdf) [t\\_neu\\_Wesentliche\\_AEnderungen\\_zur\\_bisherigen\\_hogarente.pdf](https://www.dehoga-nrw.de/fileadmin/008_Downloads/NRW/Personalbereich/Tarifvertraege/hogarentplus_Das_ist_neu_Wesentliche_AEnderungen_zur_bisherigen_hogarente.pdf)

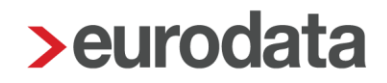

Nach dem Update können Sie in edlohn auch einen HogarentePlus-Vertrag anlegen, in dem Sie das Merkmal *HogarentePlus* auf *Ja* stellen.

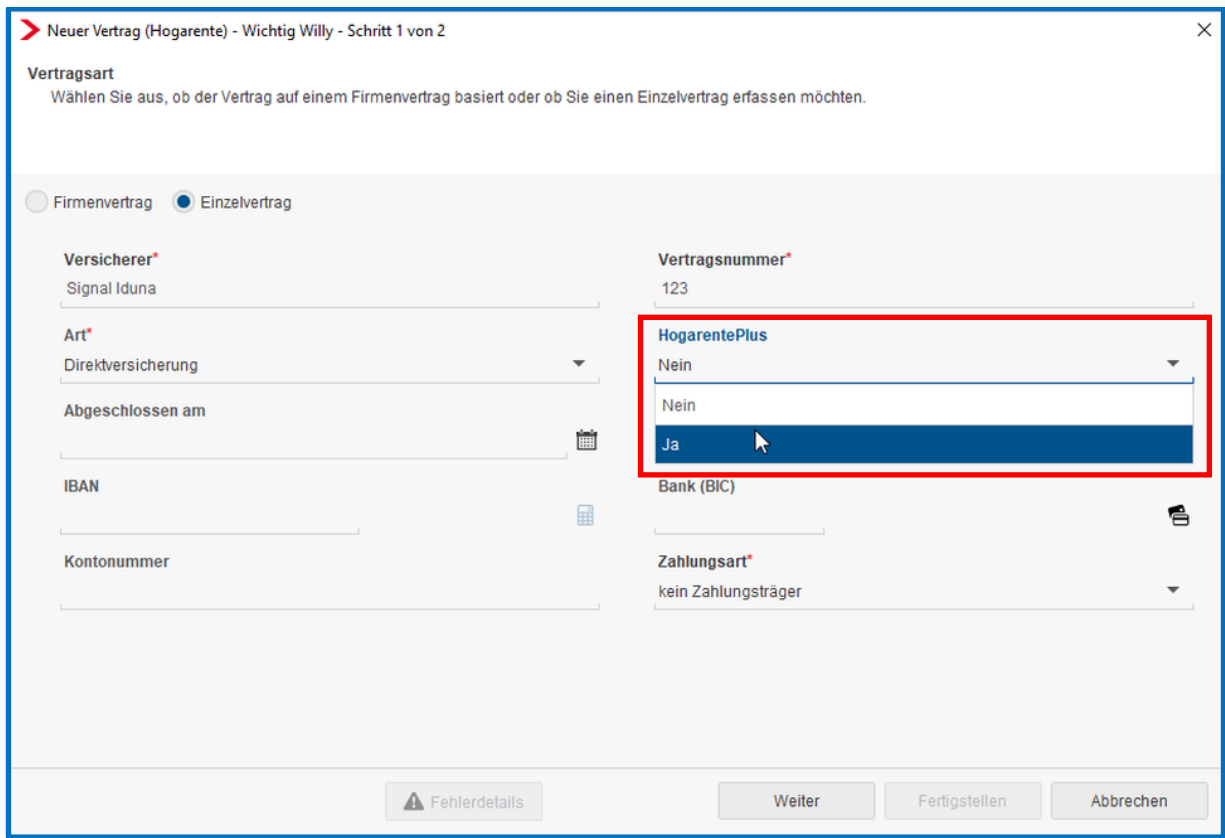

Die Erfassung von Hogarente- und HogarentePlus-Verträgen ist nur im Hotel- und Gaststättengewerbe relevant. Sollten Sie Bedarf zur Abrechnung von solchen Zukunftssicherungsverträgen haben und sind noch nicht für dieses Modul freigeschaltet, wenden Sie sich bitte an unser Support-Team.

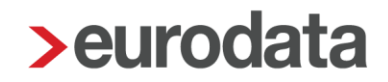

## <span id="page-10-0"></span>**4 Verbuchung von negativen Rückstellungen**

Ergibt sich bei der jährlichen Rückstellungsbetrachtung bei einem Arbeitnehmer z.B. durch die Eingabe eines negativen Urlaubsstandes ein negativer Rückstellungsbetrag, wird diese negative Rückstellung (Sonstiger Vermögensgegenstand) als Minusbetrag getrennt auf der Auswertung ausgewiesen.

Nach dem Update ist es möglich, diesen Betrag getrennt zu verbuchen, da es sich nicht mehr um einen Passivposten, sondern um einen Aktivposten handelt.

Unter *Dienste > Rechnungswesen > Konten/Kostenstellen zuordnen* finden Sie ein neues Sammelkonto *Sonstige Vermögensgegenstände (neg. Rückstellung)*. Eine systemseitige Vorbelegung dieses Kontos erfolgt nicht. Bitte erfassen Sie hier bei Bedarf das entsprechende Konto.

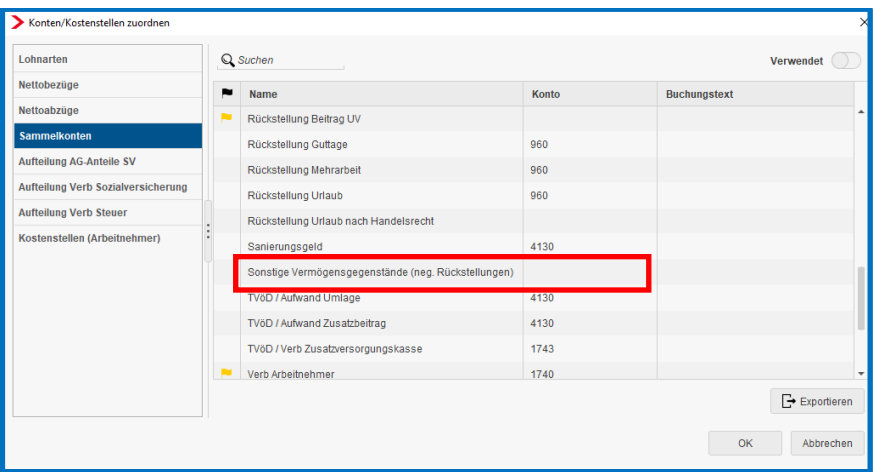

Die Gegenbuchung erfolgt auf das bei dem Sammelkonto *Aufwand Rückstellung* hinterlegte Konto und wird mit den positiven Werten verrechnet.

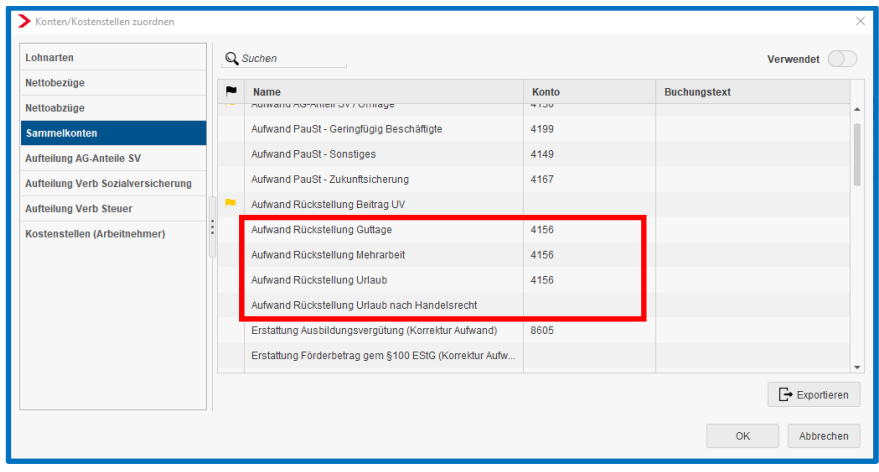

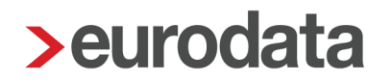

#### Beachte:

Die getrennte Verbuchung ist nur dann möglich, wenn die jährliche Verbuchung der Rückstellung gewählt wurde.

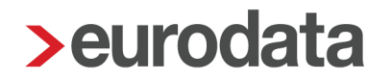

# <span id="page-12-0"></span>**5 Export**

### <span id="page-12-1"></span>**5.1 Format Buchungsexport bei Mandant hinterlegen**

Nach dem Update kann das Buchungsformat für den lokalen Buchungsexport fest in den Abrechnungsdaten der Firma hinterlegt werden.

Dies ist entweder über *Firma > Abrechnungsdaten > Einstellungen > Elektronische Services des Rechenzentrums* oder *über Dienste > Rechnungswesen > Einstellungen* möglich.

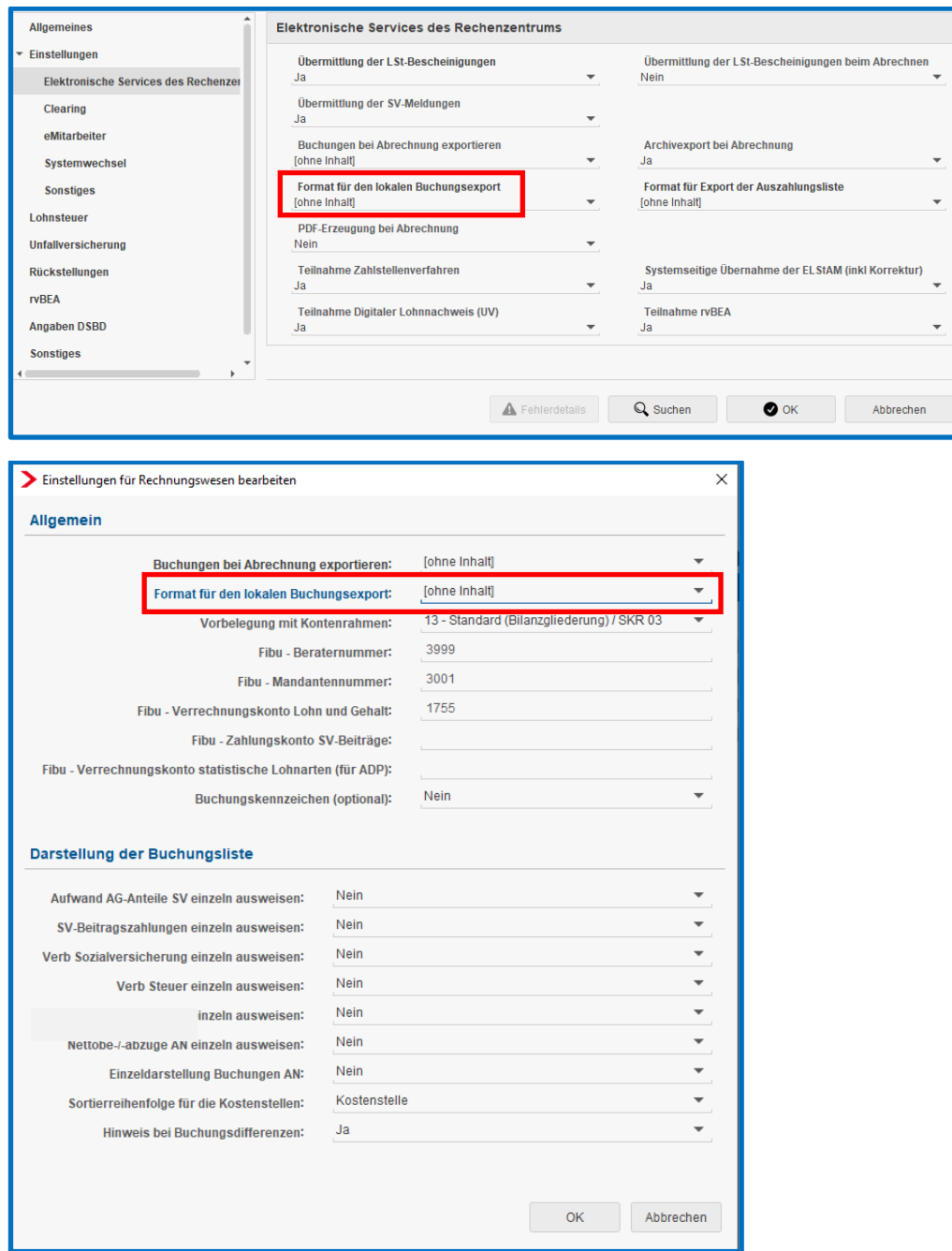

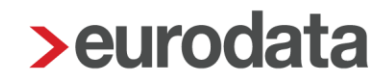

## <span id="page-13-0"></span>**5.2 Exportziel Buchungsliste und Zahlungsdatei**

Mit dem Update sind die Möglichkeiten zur Ablage der Dateien für den lokalen Export der Buchungsliste und bei Erstellung einer Zahlungsdatei erweitert worden.

Ist in den Eigenschaften der Firma unter *Identifikation* eine Kundennummer erfasst, so kann die Ablage auch auf die Kundennummer erfolgen.

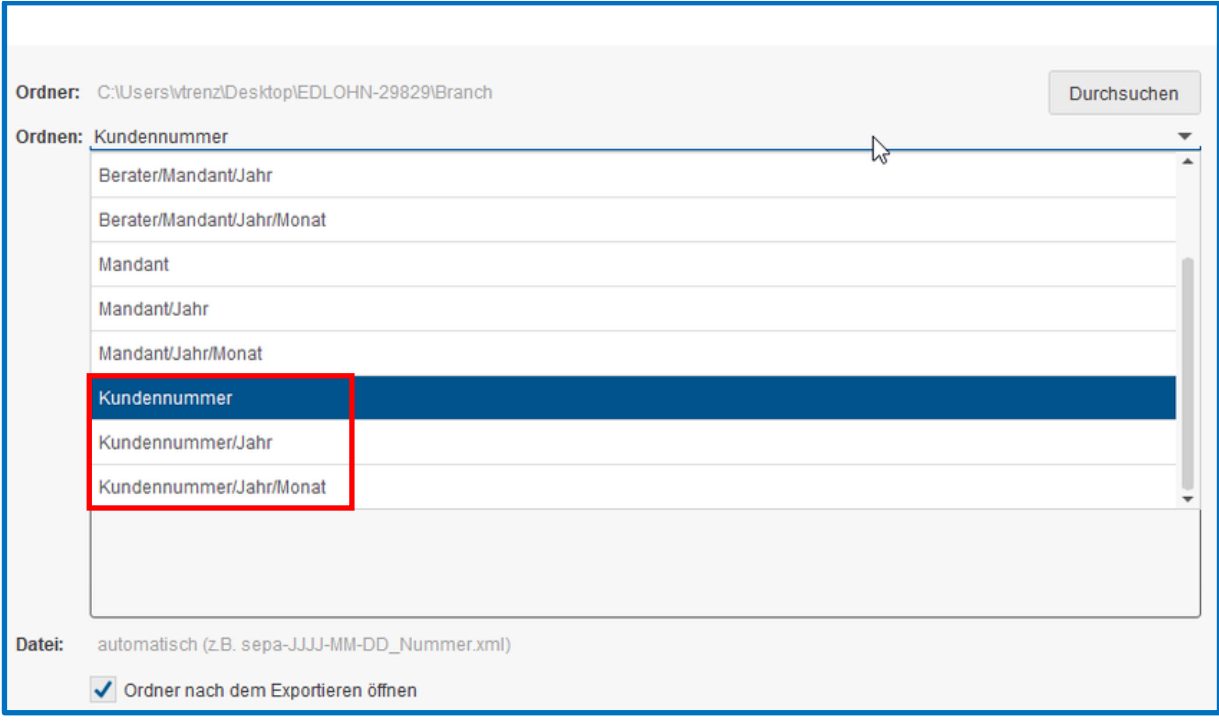

### <span id="page-13-1"></span>**5.3 Anpassung DATEV CSV-Format**

Die Exportformate DATEV/CSV-Export und DATEV/CSV-Export mit Informationen zur Importautomatisierung wurden auf die aktuell gültige Version 7.1 angepasst. Das auf dem DATEV-Format basierende Exportformat BMD wurde ebenfalls auf die aktuell gültige Version umgestellt.

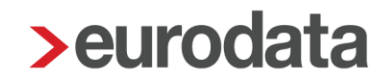

## <span id="page-14-0"></span>**5.4 Export Auszahlungsliste im CSV-Format**

Nach dem Update ist es möglich, die Auszahlungsliste als CSV-Datei zu exportieren. Dabei kann ausgewählt werden, ob die Daten in einer Datei ausgegeben werden sollen oder ob für die einzelnen Gruppen wie. z.B. Arbeitnehmer, Krankenkassen usw. Einzeldateien erstellt werden sollen.

Diese Auswahl kann in den Abrechnungsdaten der Firma unter *Einstellungen > Elektronische Services des Rechenzentrums* fest hinterlegt werden.

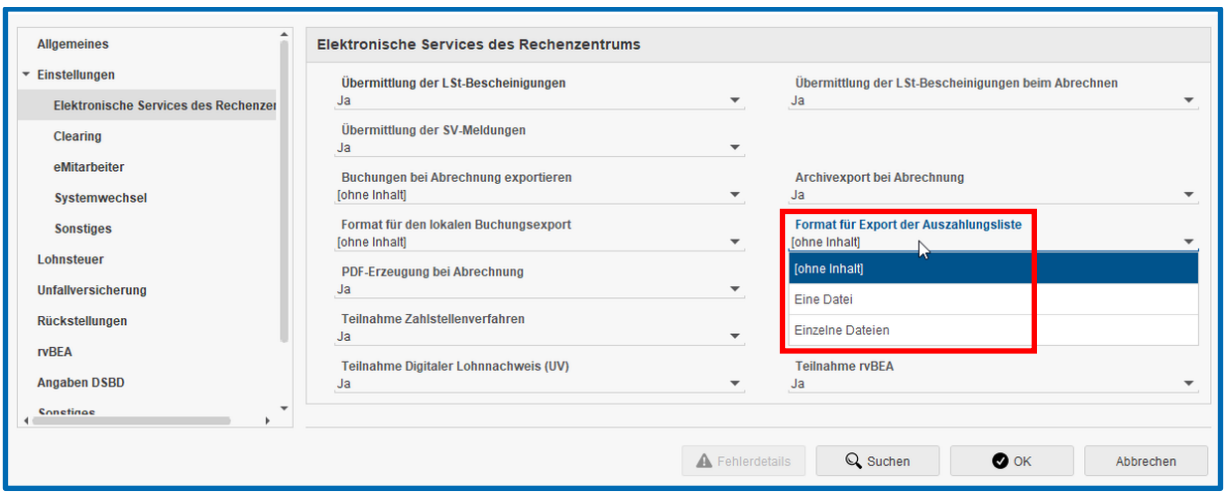

Der Export der Auszahlungsliste selbst erfolgt über *Mandant > Export > Auszahlungsliste*.

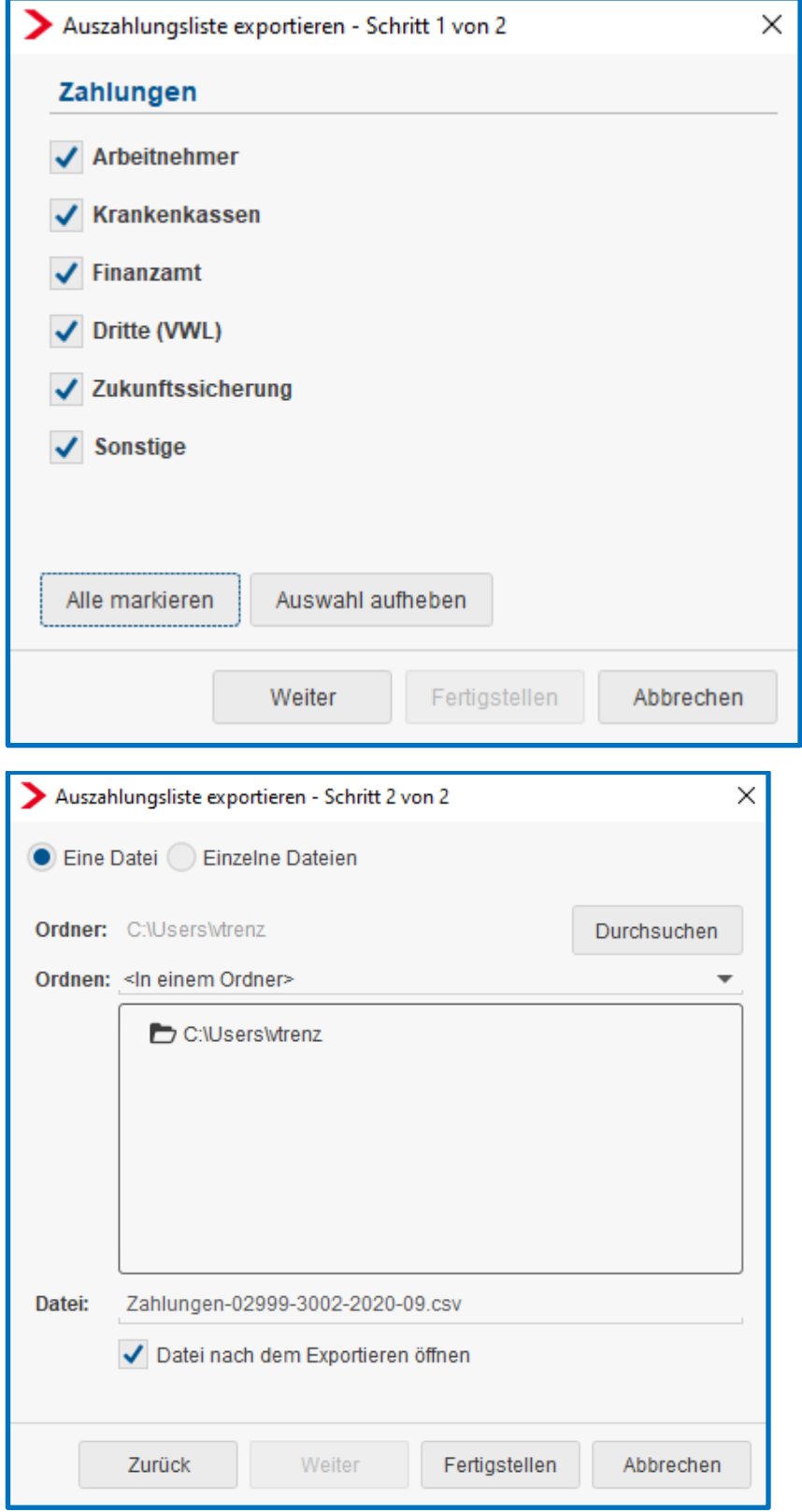

Die in den Abrechnungsdaten der Firma hinterlegte Einstellung wird systemseitig vorgeblendet, kann aber im Menü für den entsprechenden Monat abgeändert werden.

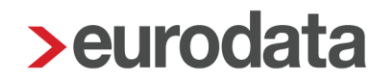

### <span id="page-16-0"></span>**5.5 Archivexport Datei Buchungsliste und Auszahlungsliste**

Ist wie in Punkt 5.1 beschrieben ein Dateiformat für den Buchungsexport hinterlegt, kann diese Datei zusätzlich zur Auswertung Buchungsliste systemseitig beim Abrechnen archiviert werden. Ebenso kann die Datei für die Auszahlungsliste wie in Punkt 5.4 beschrieben systemseitig archiviert werden.

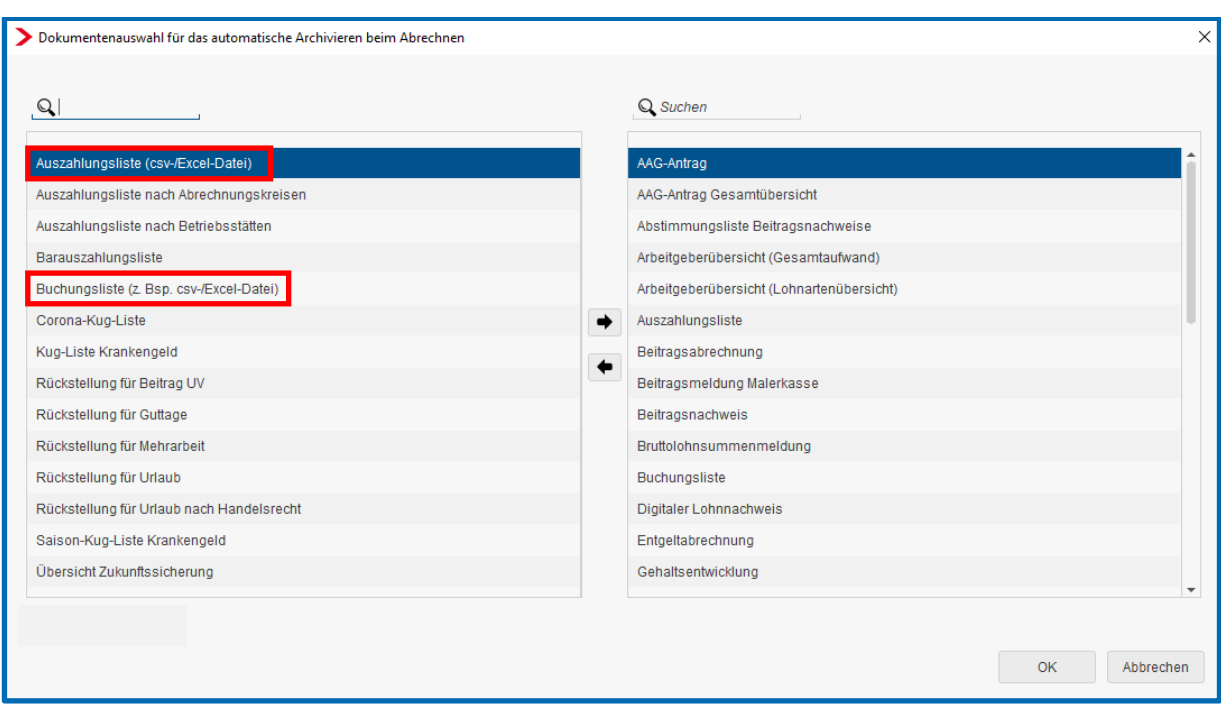

#### *Archiv > Dokumentenauswahl (Autom. Archivieren)*

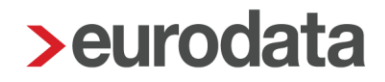

## <span id="page-17-0"></span>**6 KUG**

## <span id="page-17-1"></span>**6.1 Aufteilung KUG-Antrag nach Ableitungsnummern**

Nach dem Update ist es möglich, den KUG-Antrag einer Firma aufgrund von Ableitungsnummern (Abteilungen in einem Betrieb), die durch das Arbeitsamt mitgeteilt wurden, aufzuteilen. Diese Möglichkeit besteht ab dem Abrechnungsmonat September 2020 und ist möglich für KUG, Corona-KUG und S-KUG.

Um für eine KUG-Stammnummer mehre Ableitungsnummer anzulegen, gehen Sie über

*Betriebsstätte > rechte Maustaste > Ableitungsnummer > Neu*.

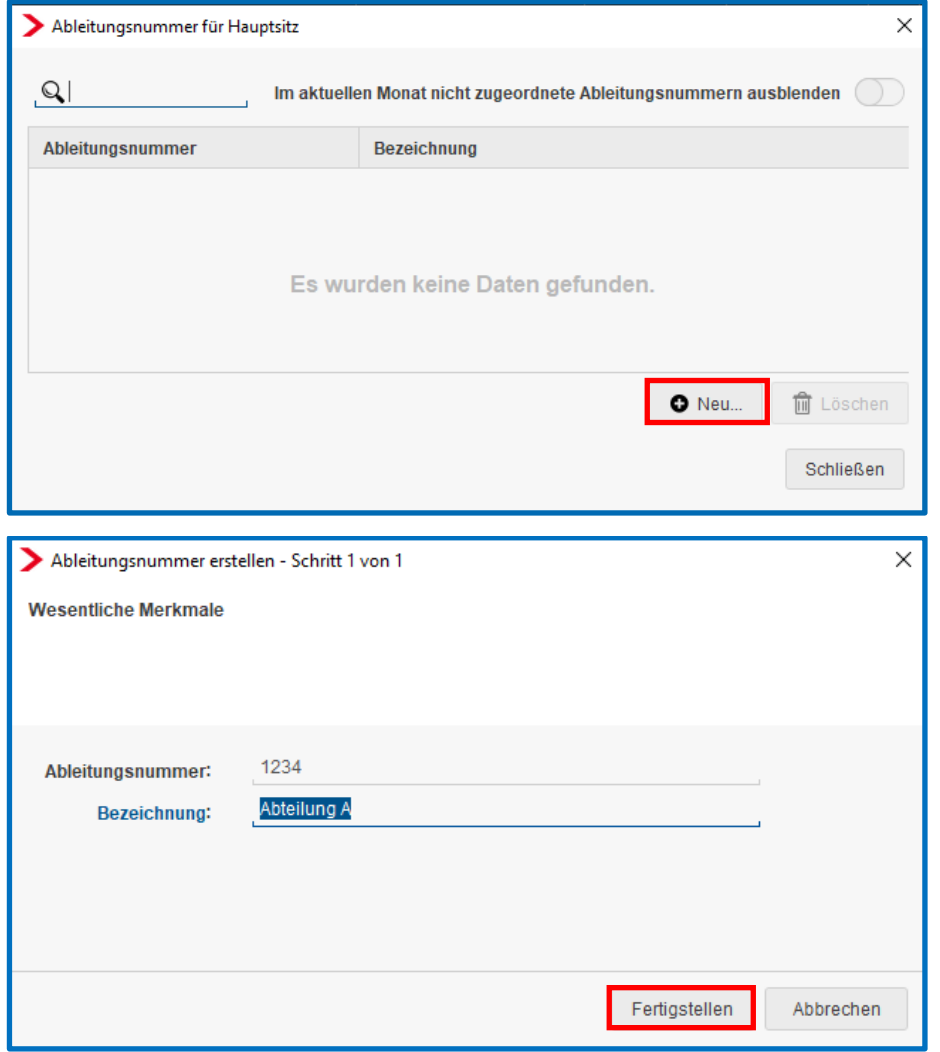

Die Ableitungsnummer wird vom Arbeitsamt vergeben und ist immer vierstellig.

Die Bezeichnung kann frei von Ihnen gewählt werden und erscheint nicht auf dem KUG-Antrag.

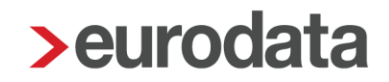

Nach dem Betätigen des Buttons *Fertigstellen* sehen Sie eine Übersicht aller angelegten Ableitungsnummern.

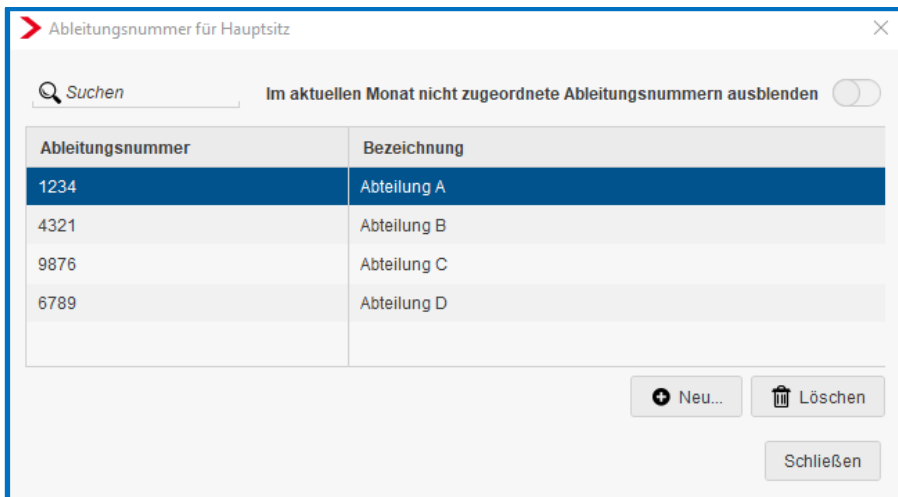

In den Abrechnungsdaten der Betriebsstätte kann eine Haupt-Ableitungsnummer hinterlegt werden.

#### *Betriebsstätte > Abrechnungsdaten > Kurzarbeit / Sonstiges*

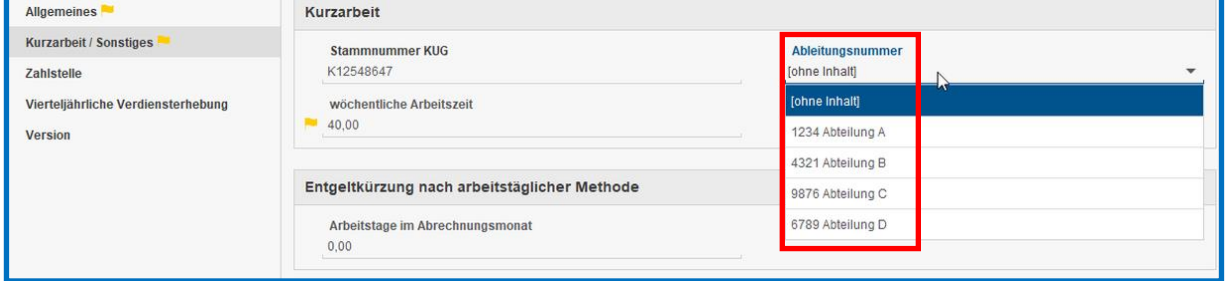

Eine auf der Betriebsstätte hinterlegte Ableitungsnummer ist gültig für alle Arbeitnehmer dieser Betriebsstätte. Soll ein Arbeitnehmer dieser Betriebsstätte einer abweichenden Ableitungsnummer zugeordnet werden, ist dies in den Abrechnungsdaten des Arbeitnehmers möglich.

*Arbeitnehmer > Abrechnungsdaten > Allgemeine Merkmale > Kurzarbeit* 

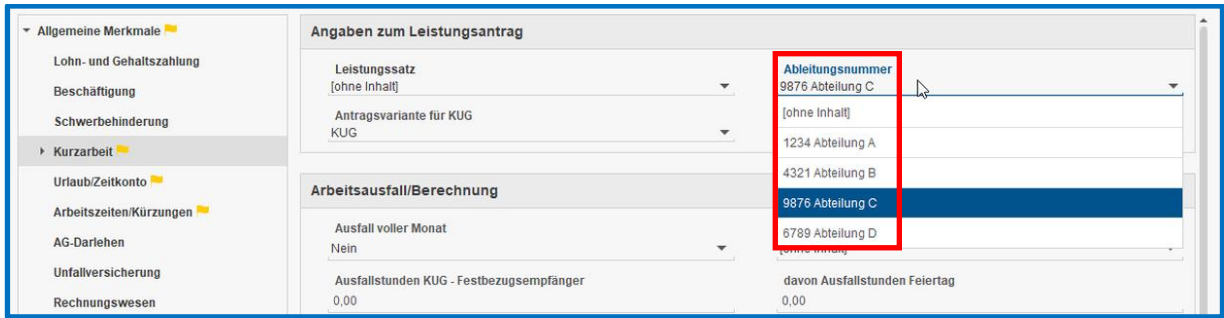

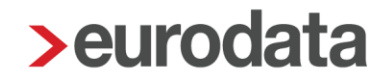

Die Untergliederung der Anträge nach Ableitungsnummer erfolgt über

#### *Hauptsitz > Auswertungen > KUG > Corona-KUG-Liste (oder KUG)*

oder bei Saison-KUG über *Baulohn > Saison-KUG-Antrag.* 

Jeder Antrag beinhaltet das Anschreiben, sowie die dazugehörige Abrechnungsliste für die dazugehörige Ableitungsnummer.

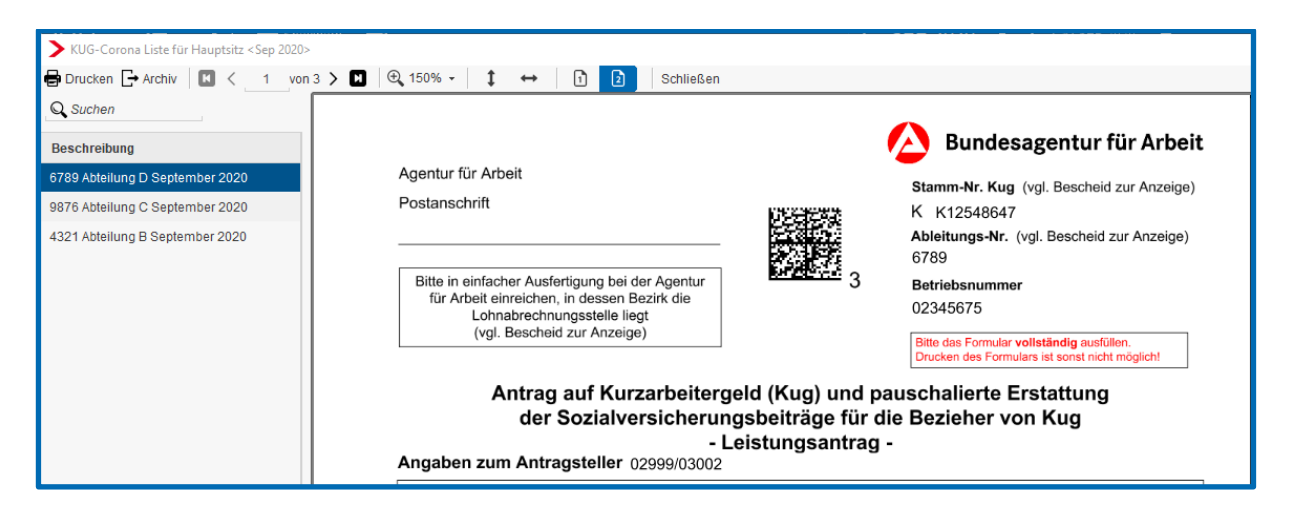

Bei den Auswertungen für Corona-KUG und KUG wird bei der *Gesamtzahl der Beschäftigten* jeweils die Anzahl der Mitarbeiter ausgewiesen (1. Seite des Leistungsantrages), die der jeweiligen Ableitungsnummer zugeordnet ist.

Achten Sie hier auf korrekte Zuordnung der Mitarbeiter zu den jeweiligen Abteilungen (Ableitungsnummern).

# <span id="page-20-0"></span>**6.2 Erstattung SV-Beiträge Corona-KUG und S-KUG auf Kostenstellenliste und Arbeitgeberübersicht (Gesamtauswand)**

Bisher wurden die vom Arbeitsamt erstatteten SV-Beiträge bei Corona-KUG oder S-KUG weder auf der Kostenstellenliste noch auf der Arbeitgeberübersicht (Gesamtaufwand) berücksichtigt.

Mit dem Update wurden beide Auswertungen rückwirkend ab März 2020 angepasst.

Die Auswertungen in den bereits abgerechneten Monaten (ab März) können neu gedruckt oder archiviert werden.

Bitte beachten Sie, dass diese Erstattungen der SV-Beiträge durch das Arbeitsamt keine Berücksichtigung auf Lohnjournal und Lohnkonto finden.

Bei diesen Auswertungen handelt es sich um Dokumente, die prüfungsrelevant sind, und sich dadurch "verfälschen" würden. Bei der Kostenstellenliste und der Arbeitgeberübersicht handelt es sich um reine Arbeitgeberauswertungen, die den Arbeitgeberaufwand darstellen sollen.

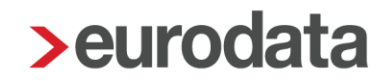

## <span id="page-21-0"></span>**7 Bruttolohnsummenmeldung Dachdecker**

Die SOKA Dach hat die Bruttolohnsummenmeldung überarbeitet und ein neues Formular veröffentlicht.

Formular **alt:**

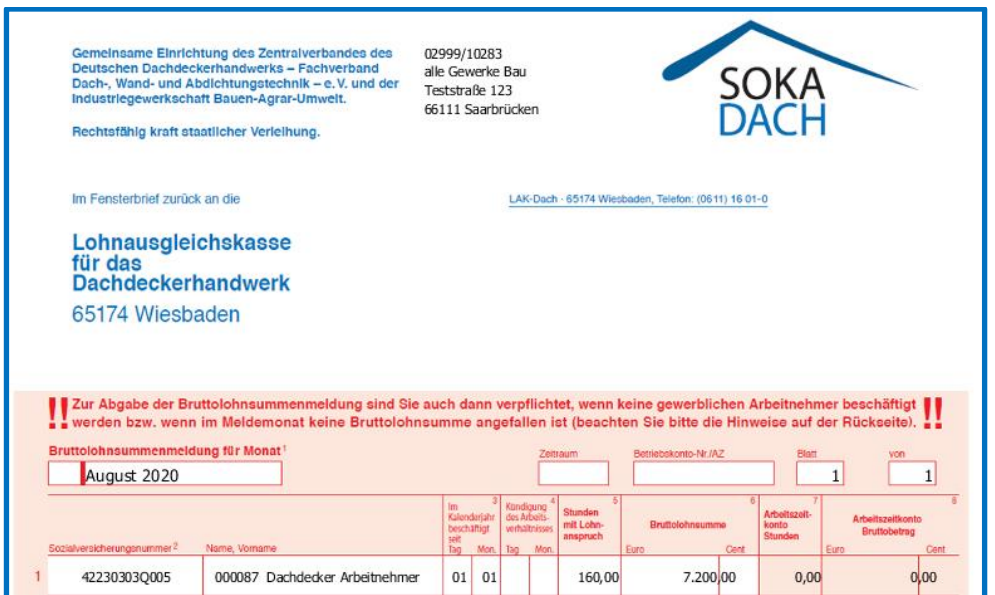

### Formular **neu:**

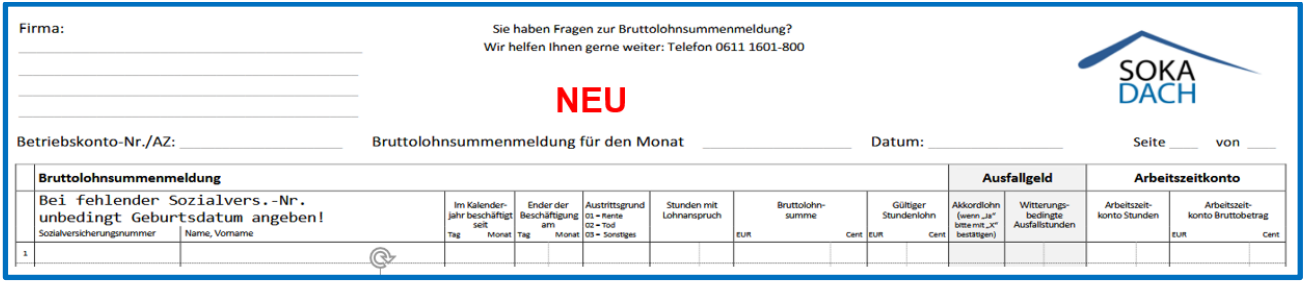

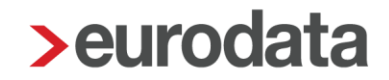

In dem neuen Formular wurde eine Spaltenbezeichnung umbenannt und mehrere neue Spalten eingefügt.

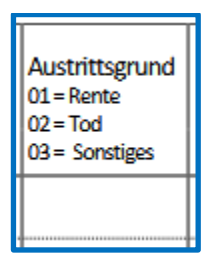

Ist bei einem Austritt im Assistenten ein Austrittsgrund hinterlegt, wird die Spalte daraus befüllt.

01 = Rente bei Austrittsgrund Eintritt Ruhestand oder Altersrentenbezug

02 = Tod bei Austrittsgrund Tod

03 = Sonstiges bei allen anderen Austrittsgründen

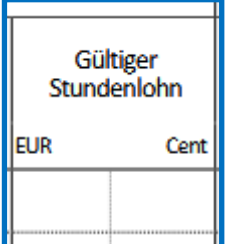

Zum Hintergrund:

,

[https://soka-dach.de/nachrichten/artikel/neue-richtlinien-bruttolohnsummenmeldung-und](https://soka-dach.de/nachrichten/artikel/neue-richtlinien-bruttolohnsummenmeldung-und-neue-berechnungsgrundlage-ausfallgeld/)[neue-berechnungsgrundlage-ausfallgeld/](https://soka-dach.de/nachrichten/artikel/neue-richtlinien-bruttolohnsummenmeldung-und-neue-berechnungsgrundlage-ausfallgeld/)

Dieser Wert wird aus dem erfassten Stundenlohn des Arbeitnehmers befüllt.

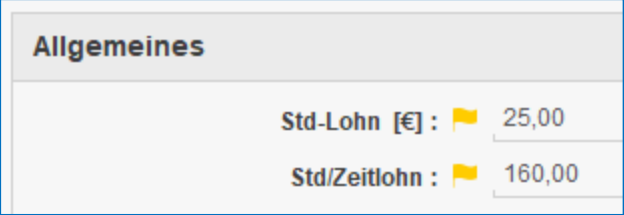

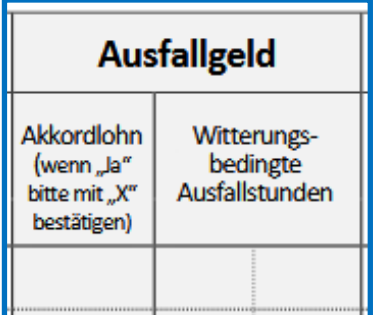

Um die Spalte *Akkordlohn* zu befüllen, gibt es in den Abrechnungsdaten des Arbeitnehmers ein neues Merkmal. Dieses Merkmal ist unbeschränkt gültig.

#### *Abrechnungsdaten > Baulohn > Tarifliche Lohnarten > Angaben zum Meldeverfahren*

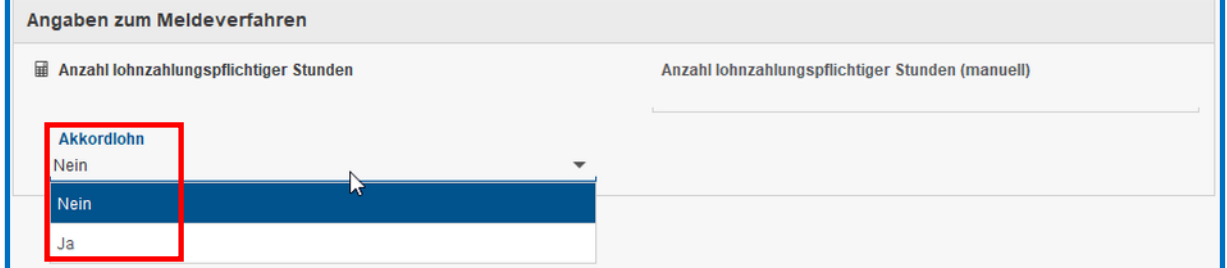

Die Spalte *Witterungsbedingte Ausfallstunden* füllt sich durch die Eingabe der Ausfallstunden Ausfallgeld. Die Erstattung des Ausfallgeldes ist nur noch über dieses neue Formular möglich.

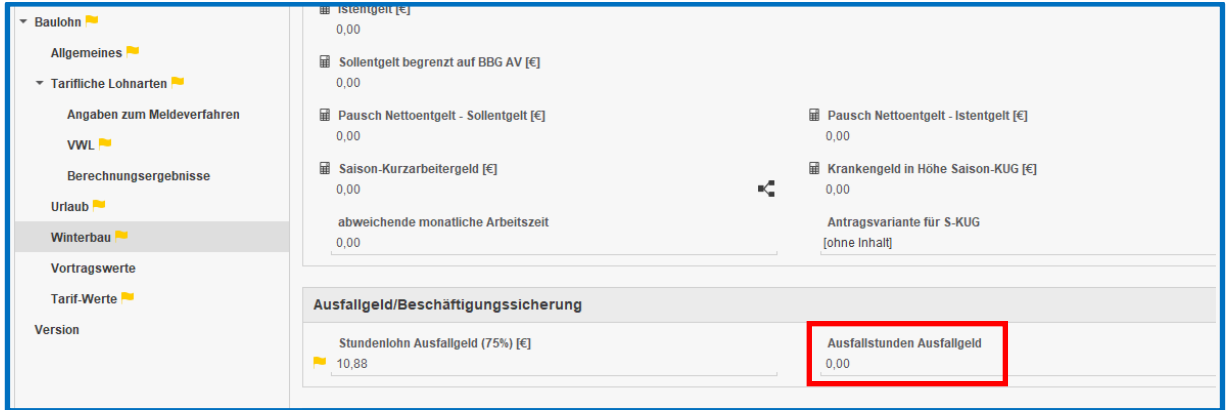

## <span id="page-24-0"></span>**8 Verändertes Verhalten VVE**

Mit dem aktuellen Update liefern wir eine Änderung im Verhalten der VVE aus.

Ab dieser Version wird es nicht mehr möglich sein, die erstmalige Schlüsselung der VVE über Korrektur aus einem Monat des Folgequartals im Berichtsquartal vorzunehmen.

### Beispiel:

II. Quartal 2020 ist bis einschließlich Juni 2020 ohne Schlüsselung VVE abgerechnet. Aus Juli 2020 wird nun das II. Quartal in Korrektur gesetzt und Sie möchten die VVE ab April 2020 erstmalig schlüsseln.

Die Schlüsselung über Korrektur ist nach dem Update nur noch dann möglich, wenn der letzte Monat des Quartals noch nicht abgerechnet wurde.

#### Beachte:

Arbeitnehmer, die von Kurzarbeit betroffen sind oder gestreikt haben, werden als Arbeitnehmer gezählt und müssen mit gekürztem Verdienst bzw. Arbeitszeiten gemeldet werden.

Für diese Arbeitnehmer sind nicht die Soll-Arbeitsstunden, sondern die tatsächlich gearbeiteten Stunden unter Berücksichtigung der Ausfallstunden von Ihnen im Merkmal *bezahlte Stunden (manuell)* zu erfassen.

Sie werden durch eine Fehlermeldung beim Berechnen darauf hingewiesen.

A Bei Streik oder KUG muss das Merkmal 'berechnete Stunden (manuell)' gepflegt werden.

### Eine ausführliche Beschreibung zum Thema VVE finden Sie hier:

<https://www.edlohn.de/portal/dokumentation/beschreibungen>

<http://etaxlohn.eurodata.de/content/informations/allgemeines/>

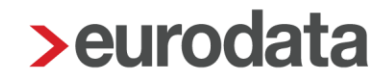

## <span id="page-25-0"></span>**9 Neue Spalte Veröffentlichungsdatum in der eLohnakte**

Aufgrund mehrerer Supportanfragen zum Thema Veröffentlichungsdatum, haben wir mit diesem Update nochmal einige Anpassungen vorgenommen.

Damit nachvollziehbar ist, wann die Arbeitnehmer-Dokumente im eMitarbeiter zugestellt werden und dann für den Arbeitnehmer sichtbar sind, gibt es in der eLohnakte eine neue Spalte in der Akte des jeweiligen Mitarbeiters.

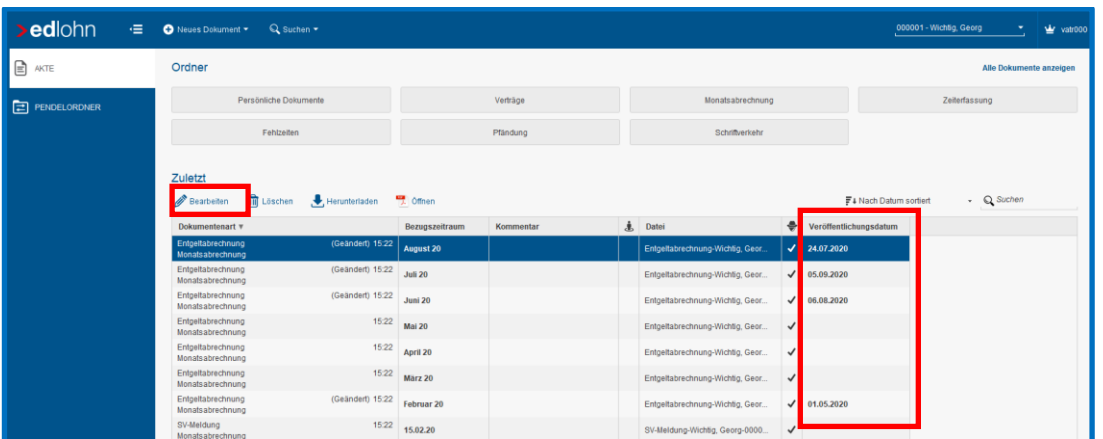

Somit können Sie in edlohn nicht nur überprüfen, wann die Dokumente nach dem Archivieren im eMitarbeiter sichtbar sind, sondern Sie haben ggf. auch die Möglichkeit im Nachhinein (bei einzelnen Arbeitnehmern) ein abweichendes Veröffentlichungsdatum zu hinterlegen.

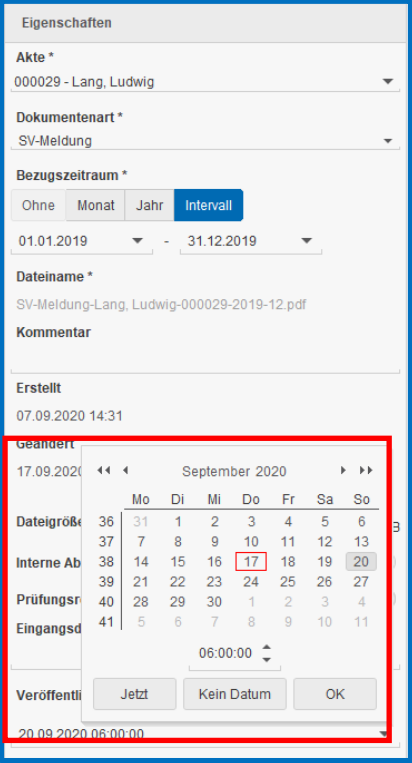